**Instruction Manual: CO2 METER**

### **คุณสมบัติ**

- เครื่องวัดคุณภาพอากาศแบบเรียลไทม์ รองรับการวัดค่า
	- 1.  $CO2: 0-10,000$  ppm
	- 2.  $Q2: 0 30\%$
	- 3. Temperature: 0 to 50  $\rm{^{\circ}C}, \rm{^{\circ}C}/\rm{^{\circ}F}$
	- 4. Humidity:  $5 95\%RH$
	- 5. Dew point Temperature, Wet bule
	- สามารถวัดค่าทุกอย่างด้วยโพรบเดียว
	- สามารถโชว์ค่าหลายค่าในหน้าจอเดียว
- มี Data hold, Record (Max., Min)
- สามารถตั้งค่าการแจ้งเตือน (Alarm) เมื่อค่าที่วัดได้นั้นสูงกว่าค่าที่กำหนด
- $^{\, \cdot \,}$ ช่วงเวลาสำหรับการบันทึกค่าแบบอัตโนมัติ คือ 2 3600 วินาที $^{\, \circ \,}$
- การบันทึกค่าแบบ Manual สามารถบันทึกได้ 1 -99 ค่า
- บันทึกข้อมูลลง SD Card แบบเรียลไทม์ แสดงผลการบันทึกในรูปแบบไฟล์ Excel โดยข้อมูลที่ บันทึกนั้นจะแสดงข้อมูลเวลา (ปี, เดือน, ข้อมูล, ชั่วโมง, นาที, วินาที) CO2/อุณหภูมิ, ความชื้น/<br>อุณหภูมิ/Dew point/Wet blub สามารถวิเคราะห์ผลการบันทึก สร้างกราฟ ผ่านไฟล์ Excel ได้<br>เลขโดยไม่ต้องลงไปรแกรมเพิ่ม<br>รองรับความจุ S อุณหภูมิ/Dew point/Wet blub สามารถวิเคราะห์ผลการบันทึก สร้างกราฟ ผ่านไฟล์ Excel ได้ เลยโดยไม่ตอ้งลงโปรแกรมเพิ่ม

**[CO2-9914SD](https://legatool.com/th/lutron-co2-9914sd-co2-meter)**

- รองรับความจุ SD card 1 GB 32 GB
- หน้าจอเป็น TFT LCD
- เชื่อมต่อคอมพิวเตอร์ด้วย RS232/USB Interface
- ซอฟต์แวร์เสริม SWUS801-WIN, SW-E802.

**Instruction Manual: CO2 METER**

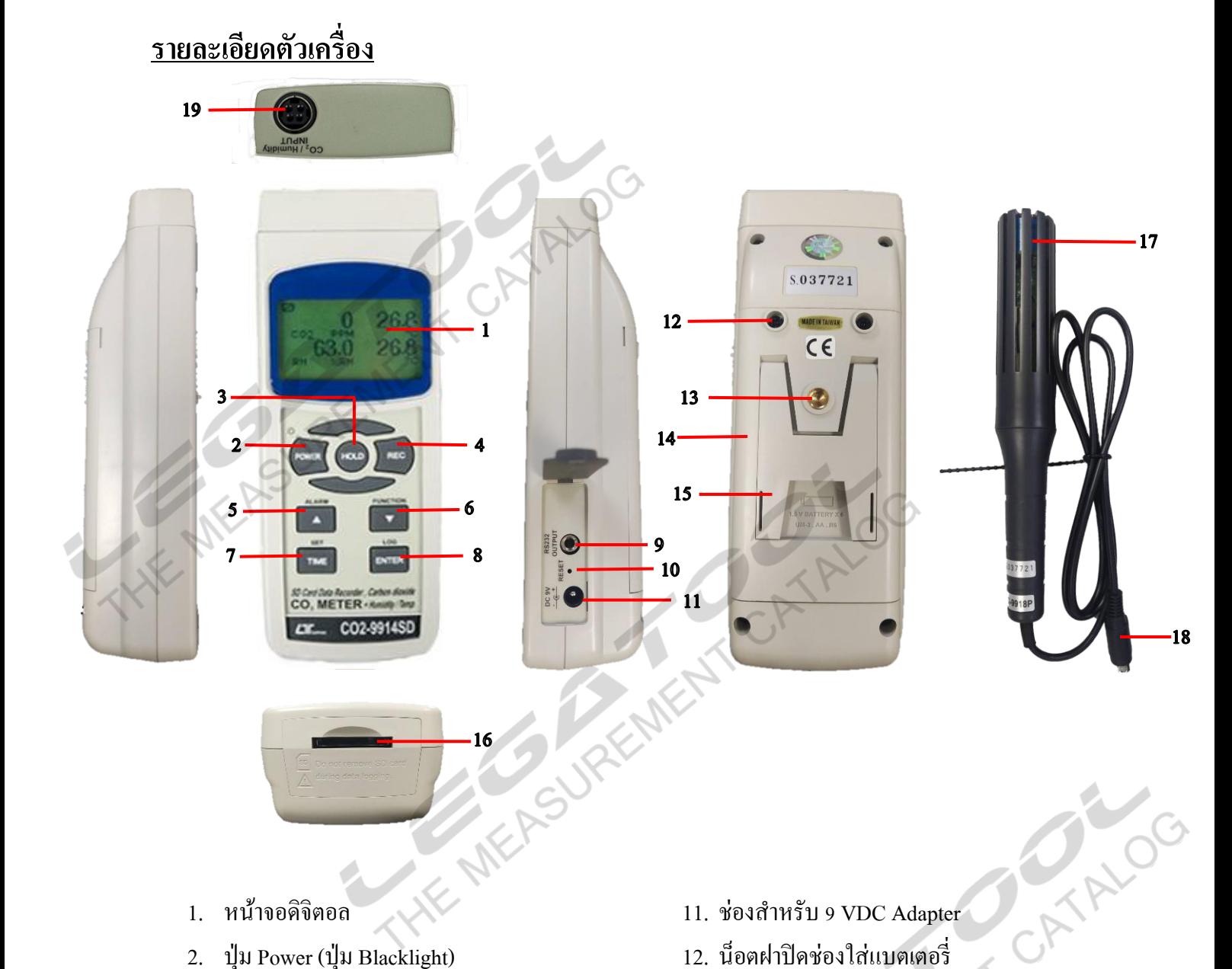

- 1. หน้าจอดิจิตอล
- 
- 3. ปุ่ม Hold (ปุ่ม ESC)
- $4.$  ปุ่ม REC
- 5. ปุ่ม  $\blacktriangle$  (ปุ่ม Alarm)
- 6. ปุ่ม  $\blacktriangledown$  (ปุ่ม Function)
- 7. ปุ่ม Time (ปุ่ม Setting)
- $8.$  ปุ่ม Enter
	- (ปุ่ ม Logger, ปุ่ มเช็ค Sampling Time)
- 9. ช่อง RS-232 output
- $10.$  ปุ่ม Reset
- 11. ช่องสำหรับ 9 VDC Adapter
- 12. น็อตฝาปิ ดช่องใส่แบตเตอรี่
- 13. นี้อตสำหรับ Tripod
- 14. ฝาปิ ดช่อง AA 1.5 โวลต์ 6 ก้อน หรือ DC อะแดปเตอร์ 9 โวลต์
- 15. ขาต้งั
- 16. ช่องใส่SD card
- 17. CO2/O2/Humidity โพรบ
- 18. Connector probe
- 19. Connector probe plug

CATALOG

**Instruction Manual: CO2 METER**

# **ขั้นตอนการใช้งาน** 1. เสียบโพรบเข้ากับตัวเครื่อง 2. เปิดเครื่องโดยการกดปุ่ม Power ค้างไว้ 2 วินาที 3. กดปุ่ม Function ค้างไว้ 2 วินาที เพื่อเลือกฟังก์ชั่นการวัด ดังนี้ %RH  $CO<sub>2</sub>$ **DEW WET** - เครื่องสามารถโชวค์ ่าที่อ่านไดด้งัน้ีCO2, %RH, DEW point และ WET bulb %RH DEW WET - เครื่องสามารถโชวค์ ่าที่อ่านไดด้งัน้ี%RH, DEW point และ WET bulb C<sub>02</sub> %RH - เครื่องสามารถโชว์ค่าที่อ่านได้ดังนี้ CO2 และ %RH<br>- เครื่องสามารถโชว์ค่าที่อ่านได้ดังนี้ CO2<br>- เครื่องสามารถโชว์ค่าที่อ่านได้ดังนี้<br>-CO<sub>2</sub>  $\epsilon$ เครื่องสามารถโชว์ค่าที่อ่านได้ดังนี้ CO2 %RH - เครื่องสามารถโชวค์ ่าที่อ่านไดด้งัน้ี%RH

**[CO2-9914SD](https://legatool.com/th/lutron-co2-9914sd-co2-meter)**

## **ฟังก์ชั่นอื่นๆ**

1. Data Hold

ึกดปุ่ม 1 ครั้ง เพื่อล็อกค่าที่อ่านได้ หากต้องการปลดล็อกค่าที่อ่านได้ กดปุ่มอีก 1 ครั้ง เพื่อทำการ ปลดล็อกค่า

**MEAS** 

2. Data Record (Max., Min. reading)

ALOG

- 2.1 กดปุ่ม REC 1 ครั้งเพื่อทำการบันทึกค่า สูงสุดและต่ำสุดที่วัด
- 2.2 กดปุ่มอีก 1 ครั้ง เพื่อดูค่าสูงสุดที่เครื่องวัดได้หน้าจอจะโชว์ REC MAX
- 2.3 กดปุ่มอีก 1 ครั้ง เพื่อดูค่าต่ำสุดที่เครื่องวัดได้หน้าจอจะโชว์ REC MIN
- 2.4 กดปุ่มก้างไว้ 2 วินาทีเพื่อหยุดทำการบันทึกค่าสูงสุดและต่ำสุดที่วัดได้
- 3. เปิด $-$ ปิด LCD Blacklight หลังจากเปิดเครื่อง LCD Blacklight จะเปิดให้ทันที กดปุ่ม Power (2) 1 ครั้ง เพื่อปิด LCD Blacklight

### **DATALOGGER**

- 1. เตรียมเครื่องก่อนบันทึกข้อมูล
	- 1.1 ใส่ SD cardเครื่องสามารถรองรับ SD card ที่มีความจุต้งัแต่1 GB ถึง 32 GB
	- 1.2 สา หรับการใชง้านคร้ังแรกควรฟอร์แมต SD card
	- 1.3 ตั้งค่าวันที่และเวลา
	- 1.4 ต้งั Sampling time
- 2. Auto Datalogger
	- 2.1 ต้งัค่าSampling time ตวัเครื่องสามารถเลือกต้งัเวลาไดต้้งัแต่2 3600 วินาที
	- 2.2 เริ่มบันทึกข้อมูลโดยการกดปุ่ม LOG ค้างไว้ 2 วินาที จอ LCD จะโชว์ SCAN CARD หลังจาก นั้น จะโชว์ DATA LOGGER และกระพริบตาม Sampling time ที่ตั้งค่าไว้

**OCATA** 

- 2.3 หยุดการบันทึกข้อมูลชั่วคราว กดปุ่ม LOG 1 ครั้ง จอ LCD จะโชว์ PAUSEDATALOGGER และ Sampling time กดปุ่ม LOG 1 ครั้ง เพื่อออกจากการหยดการบันทึกชั่วคราว
- 2.4 หยุดการบันทึกข้อมูล กดปุ่ม LOG ค้างไว้ 2 วินาที เพื่อหยุดการบันทึกข้อมูล DATA LOGGER ที่จอ LCD จะหายไป
- 3. Manual Datalogger
	- 3.1 ต้งัค่า sampling time = 0 วินาที
	- 3.2 กดปุ่ ม LOG (8)ค้างไว้ 2 วินาทีวินาที จอ LCD จะโชว์ SCAN CARD หลงัจากน้นั จะโชว์ PAUSEDATA LOGGER และ P 1 กดปุ่ม ▲ หรือ ▼ เพื่อเลือกตำแหน่ง P 1 – 99 ตัวอักษร P คือ Position หรือตำแหน่งของการวัด ตัวอย่างเช่น P1 เป็นตำแหน่งห้องที่ 1 หาก ต้องการ ตำแหน่งห้องที่ร ให้กด ปุ่ม  $\blacktriangle$  หรือ  $\blacktriangledown$  ไปที่ P 5 กดปุ่ม ENTER เพื่อทำการบันทึกข้อมูล
	- 3.3 หยุดการบันทึกข้อมูล กดปุ่ม LOG ค้างไว้ 2 วินาที เพื่อหยุดการบันทึกข้อมูล PAUSEDATA LOGGER ที่จอ LCD จะหายไป

### **Instruction Manual: CO2 METER**

4. ตรวจสอบวันที่ เวลา และSampling time

4.1 กดปุ่ ม Time 1คร้ัง เพื่อตรวจสอบวันที่และเวลาจอ LCD จะโชว์

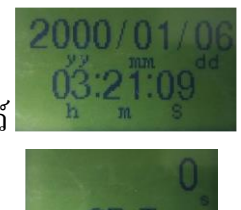

4.2 กดปุ่ม LOG 1 ครั้งเพื่อตรวจสอบ Sampling time จอ LCD จะโชว์

- 5. โครงสร้างข้อมูลของ SD card
	- 5.1 เมื่อมีการบันทึกข้อมูลเครื่องจะทำการสร้างโฟลเดอร์ชื่อ : C2A01 หากมีการบันทึกครบ 99 ไฟล์ โฟลเดอร์จะถูกสร้างใหม่เป็น C2A02 สูงสุด 10 โฟลเดอร์
	- $5.2$  เมื่อมีการบันทึกข้อมูลเครื่องจะทำการสร้างไฟล์ชื่อ : C2A01001.XLS ในโฟลเดอร์ ข้อมูลจะถูก<br>บันทึกต่อเนื่องจนถึง 30,000 กอลัมน์ เครื่องจะสร้างไฟล์ขึ้นมาใหม่ชื่อ : C2A01002.XLS<br> $C2A01001$ .XLS<br> $C2A01002$ .XLS<br> $C2A02001$ .X บันทึกต่อเนื่องจนถึง 30,000 คอลัมน์ เครื่องจะสร้างไฟล์ขึ้นมาใหม่ชื่อ : C2A01002.XLS ดงัน้ี

 $C2A01\backslash$ 

C2A01001.XLS

C2A01002.XLS

..................... C2A01099.XLS

C2A02\

C2A02001.XLS

C2A02002.XLS

..................

C2A02099.XLS

 $C2AXX$ 

**การบันทึกไฟล์ลงคอมพิวเตอร์**

.....................

- $\frac{1}{2}$ <br> $\frac{1}{2}$ <br> $\frac{1}{2}$ หลังจากบันทึกข้อมูลเรียบร้อยแล้ว และต้องการบันทึกลงคอมพิวเตอร์ ให้ทำการถอด SD card ออก<br>1. หลังจากบันทึกข้อมูลเรียบร้อยแล้ว และต้องการบันทึกลงคอมพิวเตอร์ ให้ทำการถอด SD card ออก จากเครื่อง
- 2. นำ SD card ที่บันทึกข้อมูลนำไปใส่ในช่องเสียบ SD card ของคอมพิวเตอร์

### **[CO2-9914SD](https://legatool.com/th/lutron-co2-9914sd-co2-meter)**

#### **Instruction Manual: CO2 METER**

3. เปิดไดรฟ์ของ SD card ที่ทำการบันทึกข้อมูล/ โฟลเดอร์ที่บันทึกข้อมูล C2A01/ ชื่อไฟล์ที่บันทึก ข้อมูล : C2A01001.XLS ดังตัวอย่าง

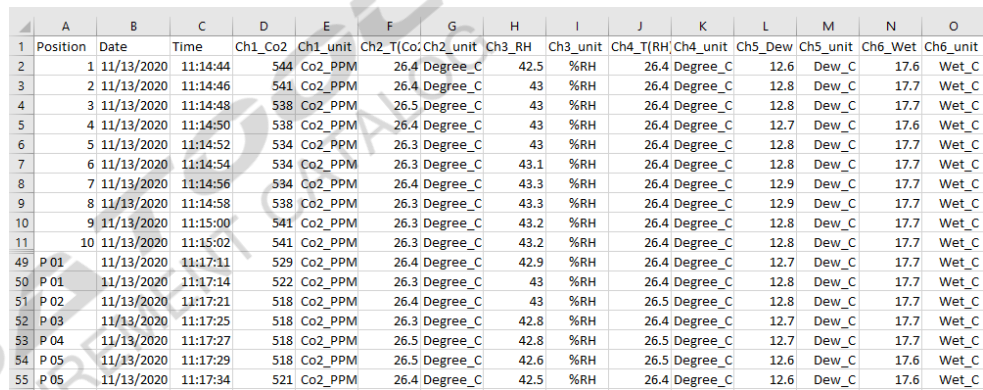

### **การต้ังค่าข้ันสูง**

ึกดปุ่ม SET ค้างไว้ 2 วินาที หน้าจอจะโชว์ฟังก์ชั่นหลักสำหรับการตั้งค่า กดปุ่ม SET 1 ครั้งเพื่อข้าม ไปสู่ฟังก์ชั่นถัดไป กดปุ่ม ENTER เพื่อเข้าสู่การตั้งค่า กดปุ่ม ▲หรือ ▼ เพื่อเลือกค่าที่ต้องการ กดปุ่ ม HOLD เพื่อออกจากการต้งัค่า

**REMER SET DATE......**ต้งัค่าวนั ที่และเวลา (ปี /เดือน/วัน, ชวั่ โมง/นาที/วินาที) ฟังกช์ นั่ หลกัการต้งัค่าข้นั สูงทวั่ ไป **SD F.....** SD memory card Format **SP-T......** ต้งัค่า sampling time (วินาที) **P-OFF.....** ปิ ดเครื่องอัตโนมัติ **bEEP.....เปิด - ปิด เสียง DEC.......**ตั้งค่ารูปแบบตัวเลขในการโชว์ละบันทึกค่า  $\tau$ -C/**F......** ตั้งค่าหน่วยการวัดของอุณหภูมิ  $^{\circ}$ C <sub>or</sub>  $^{\circ}$ F **ALARM.........**ต้งัค่าการแจง้เตือน **ALTITUDE.........**ต้งัค่าการแจง้เตือน **ESC......** ออกจากการต้งัค่า

การต้งัค่าพิเศษ เฉพาะการวดัค่า CO2 เท่าน้นั **meter ALTITUDE....**ต้งัค่าการชดเชยความสูงของ CO2 ( meters )

### **Instruction Manual: CO2 METER**

```
feet ALTITUDE....ต้งัค่าการชดเชยความสูงของ CO2 ( feet )
1. SD memory card Format
    1.1 ที่ฟังก์ชั่น Sd F กดปุ่ม ▲ หรือ ▼ เพื่อเลือก
             YES - ต้องการ Format SD memory card
             NO -ไม่ต้องการ SD memory card Format
     1.2 กดป่ม ENTER เพื่อยืนยัน
2. ตั้งค่าวันที่และเวลา (ปี/เดือน/วัน, ชั่วโมง/นาที/วินาที)
    ์ที่ฟังก์ชั่น dAtE กดปุ่ม ▲ หรือ ▼ เพื่อตั้งก่าตัวเลข กดปุ่ม ENTER เพื่อยืนยัน
3. ต้งัค่า sampling time (วินาที)
    3.1 ที่ฟังก์ชั่น SP-t กดปุ่ม ▲ หรือ ▼ เพื่อเลือก 0 สำหรับบันทึกข้อมูลแบบ Manual และ 2, 5,
    10, 30, 60, 120, 300, 600, 1800, 3600 วินาที สำหรับบันทึกข้อมูลแบบอัตโนมัติ
    3.2 กดป่ม ENTER เพื่อยืนยัน
4. ปิ ดเครื่องอัตโนมัติ
    _{4.1} ที่ฟังก์ชั่น _{\rm{PoFF}} กดปุ่ม ▲ หรือ ▼ เพื่อเลือก
             yES - เปิดฟังกช์ นั่ การปิดเครื่องแบบอตัโนมตัิ
             no - ปิดฟังกช์ นั่ การปิ ดเครื่องแบบอัตโนมัติ
    4.2 กดปุ่ ม ENTER (8) เพื่อยืนยัน
5. เปิด - ปิด เสียง
    5.1 ที่ฟังกช์ นั่ bEEP กดปุ่ ม หรือ เพื่อเลือก 
             yES – เปิดเสียงการแจ้งเดือน เสียงการกดปุ่ม<br>no – ปิดปิดเสียงการแจ้งเดือน เสียงการกดปุ่ม จะมีเสียงเฉพาะเวลาเปิด - ปิด เครื่อ<br>|ม ENTER เพื่อยืนยัน<br>|แบบตัวเลขในการโชว์ละบันทึกค่า<br>ก์ชั่น dEC กดปุ่ม ▲ หรือ ▼ เพื่อเลือก<br>USA – ใช
             no – ปิดปิดเสียงการแจ้งเตือน เสียงการกดปุ่ม จะมีเสียงเฉพาะเวลาเปิด - ปิด เครื่องเท่านั้น
    5.2 กดปุ่ม ENTER เพื่อยืนยัน
6. ต้งัค่ารูปแบบตวัเลขในการโชวล์ะบนั ทึกค่า
    6.1 ที่ฟังกช์ นั่ dEC กดปุ่ ม หรือ เพื่อเลือก 
             USA – ใช้รูปแบบ " . " ในการแสดงค่า เช่น 42.3
             Euro – ใช้รูปแบบ " , " ในการแสดงค่า เช่น 42,3
    6.2 กดปุ่ ม ENTER (8) เพื่อยืนยัน
7. ตั้งค่าหน่วยการวัดของอุณหภูมิ\rm ^{o}C or \rm ^{o}F7.1 ที่ฟังกช์ นั่ t-CF กดปุ่ ม หรือ เพื่อเลือก 
             C-เลือกหน่วยการวัดอุณหภูมิเป็นองศาเซลเซียส
```
**[CO2-9914SD](https://legatool.com/th/lutron-co2-9914sd-co2-meter)**

**Instruction Manual: CO2 METER**

F– เลือกหน่วยการวัดอุณหภูมิเป็ นองศาฟาเรนไฮต์ 7.2 กดปุ่ม ENTER เพื่อยืนยัน 8. ต้งัค่าการแจง้เตือน 8.1 ที่ฟังก์ชั่น **AL** กดปุ่ม ▲ หรือ ▼ เพื่อเลือก  $CO2 - i$ ถือกการตั้งก่าการแจ้งเตือนค่าของ  $CO2$  $\%$ O2 – เลือกการตั้งค่าการแจ้งเตือนค่าของ  $\%$ O2 %RH – เลือกการต้งัค่าการแจง้เตือนค่าของ %RH 8.2 กดปุ่ม ENTER เพื่อยืนยันการตั้งค่าการแจ้งเตือน  $8.3$  กดปุ่ม  $\blacktriangle$  หรือ  $\blacktriangledown$  เพื่อ เพื่อเลือกค่าที่ต้องการให้แจ้งเตือนเมื่อค่าที่วัดได้นั้นมีค่าน้อยกว่า กด ปุ่ ม ENTER เพื่อยืนยัน 8.4 กดปุ่ม ALARM ค้างไว้ 2 วินาที จอ LCD จะโชว์ ALARM เมื่อค่าที่วัดได้มีค่าน้อยกว่าค่าที่ตั้งค่า ไว้ หน้าจอจะกระพริบและมีเสียงแจ้งเตือน

9. ออกจากการต้งัค่า ที่ฟังกช์ นั่ **ESC** กดปุ่ ม SET อีกคร้ังเพื่อกลบั เขา้สู่หนา้จอปกติ

#### **การ RESET ระบบ**

หากเครื่องค้าง หน้าจอค้าง ระบบค้าง ให้ท าการกดปุ่ ม RESET เครื่องจะท าการปิ ดเครื่องอัตโนมัติ และเปิดเครื่องใหม่อีกคร้ัง**HE MA**